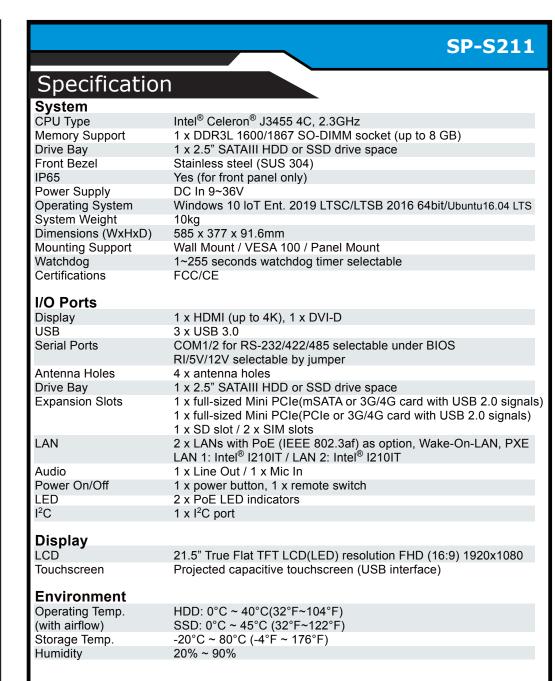

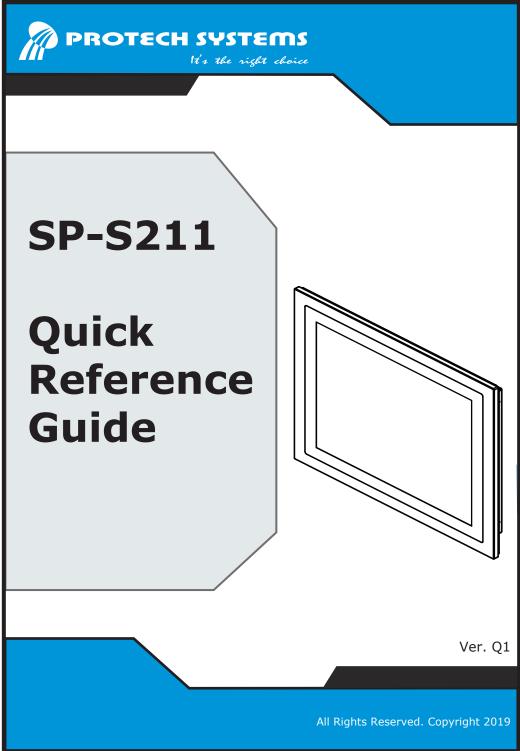

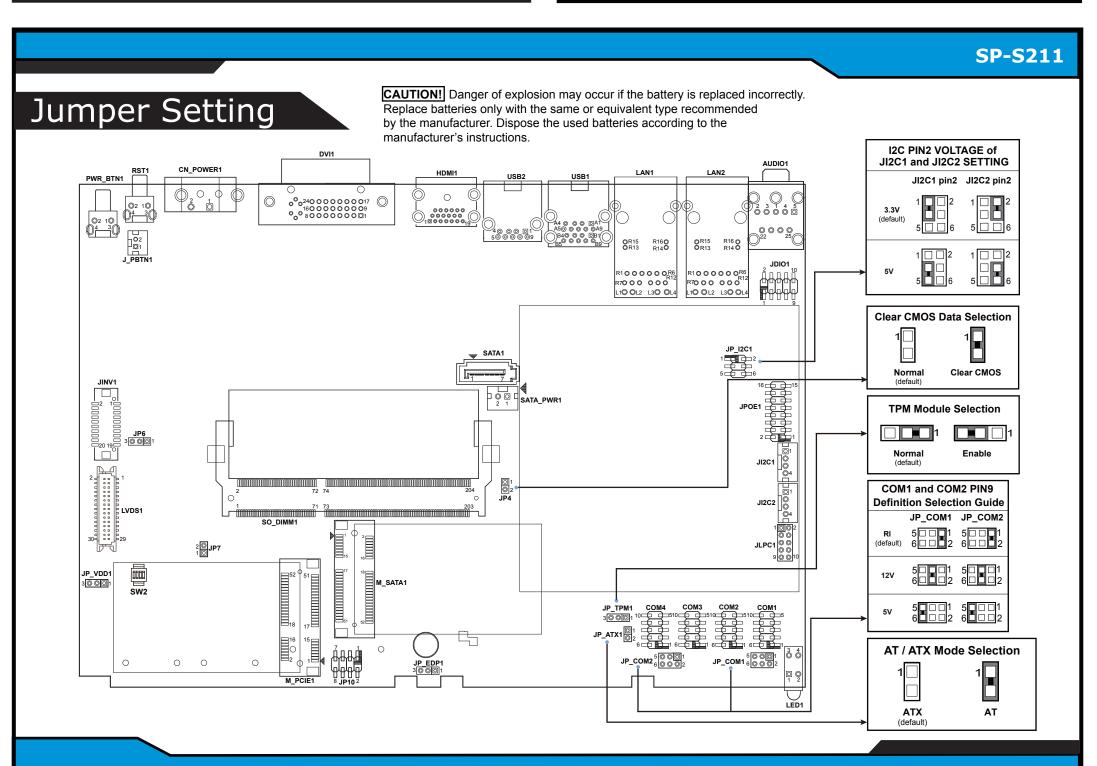

## SP-S211 Overview (Normal Type) (Unit: mm) **Front View Rear View Side View Top View** C.L.100(VESA) 217.50 **Bottom View** SP-S211 Overview (Sunlight Readable Type) **Rear View Top View Front View Side View** C.L.100(VESA) 217.50 **Bottom View** 377 **Wall Mount Cut-Out HDMI** Rear I/O View USB Connector DC-IN 9~36V LAN2 Reset LAN1 ዻጱጱ<mark></mark>ℷጱጹ<mark>ֈ</mark>﹐₦₦<mark></mark>ॏ₦<mark>₰₦₰</mark>₦₿₦<mark>₦</mark>₰₿₽₩₩₦₽<mark>₮у</mark>₽₿₽ Power Button COMM **COM Connector** -Mic In 0 COM Connector Remote Switch **Quick Setup Installing Hooks** Step 1. Install 12 hooks into the mounting holes on Step 2. Mount the system equipped with 12 hooks onto the Step 3. Install 12 mounting brackets onto the hooks on the four sides the four sides of the system using 12 x screws (M3x5mm). of Panel PC and fasten the mating screws to secure firmly. wall firmly. Install the hooks onto the four sides of the Panel PC. 1. Install the bracket. **2.** Tighten the screw. **HDD & Memory & VESA Mount Installing Panel Mount HDD Easy Maintenance Accessories** Tighten the screws into the 20 mounting holes of the wall fixture as shown, and then secure the panel PC onto the wall Step 1. Pull out HDD tray. **VESA Mount HDD Tray Memory Heatsink** Step 2. Release the two Screw screws of HDD tray. M3 x 5 mm Screw x 4 Memory Heatsink x 2 VESA Mount Kit x 1 Step 3. Release the four screws Heed the o mark should of HDD trav be directed upwards when you push back HDD tray. **Installing VESA Mount Installing Memory Heatsink** Step 1. Attach the adhesive tapes on both sides of the Memory module memory module. Adhesive tape Step 2. Put the click on to secure. **Safety Precaution** 3. Handling The following messages are reminders for safety on how to protect your system from damages and extend the life cycle

- Avoid the device from any heating device or using SP-S211 when it's been left outdoors in a cold winter day. [CAUTION!] Danger of explosion if battery is incorrectly replaced. Replace only with the same or equivalent type recommended by the · Avoid moving SP-S211 rapidly from a hot place to a cold place and vice versa because condensation may come from manufacturer. Dispose of used batteries according to the manufacturer's instructions.
- inside of the device.

· Place your SP-S211 on a sturdy, level surface. Be sure to allow enough space to have easy access around the device.

• Don't place SP-S211 close to any radio-active device in case of signal interference.

· Avoid exposure to sunlight for a long period of time or in an airtight space.

• The range of operating voltage should be DC 9~36V. Otherwise, the system could be damaged

1. Check the Cable Voltage

2. Environmental Conditions

· Avoid extremely hot or cold place to install SP-S211.

- · Avoid putting heavy objects on top of the device
- · If water or other liquid spills into this product, unplug the power cord immediately

## 4. Good Care

- · When the outside of the case is stained, remove the stain with a neutral washing agent with a dry cloth.
- · Never use strong agents such as benzene and thinner to clean the device.
- · If heavy stains are present, moisten a cloth with diluted neutral washing agent or with alcohol and then wipe thoroughly with a dry cloth.

· If dust has been accumulated on the outside, remove it by using a special vacuum cleaner for computers

[WARNING!] Some internal parts of the system may have high electrical voltage. And therefore we strongly recommend that qualified engineers can open and disassemble the device. Please handle LCD and Touchscreen with extra care as they are easily breakable